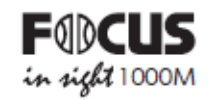

# Instrukcja obsługi dalmierza laserowego

**Instrukcja obsługi dalmierza laserowego**

PL Instrukcja obsługi 1-4

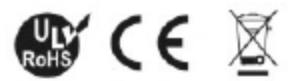

### **Cechy:**

Obiektyw 21 mm Moc powiększenia 6x Kąt widzenia 7,2° Odsunięcie źrenicy 16 mm Precyzja do +/-1 m Maksymalny zasięg: LW600SPI 600 m LW1000SPI 1000 m Najbliższa odległość: LW600SPI 4 m LW1000SPI 5 m Zakres prędkości: 0-300 km/h Bateria 3 V (CR2) Wodoodporny

## **Rozmiar:**

Długość: 97 mm (bez wizjera) 106 mm (z wizjerem) Szerokość: 35 mm Wysokość: 73 mm (przód) 68 mm (tył)

Waga: 152 g

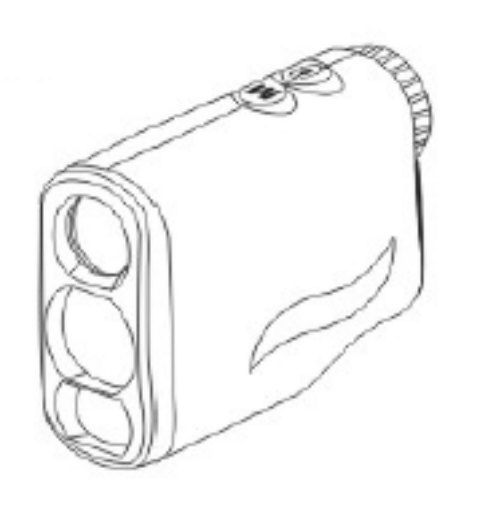

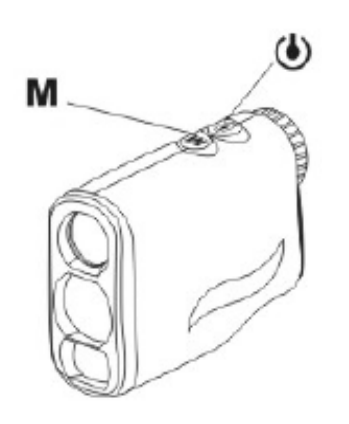

1. Ekran startowy Naciśnij klawisz (■), aby rozpocząć. Dalmierz uruchamia się w trybie "tyczenia".

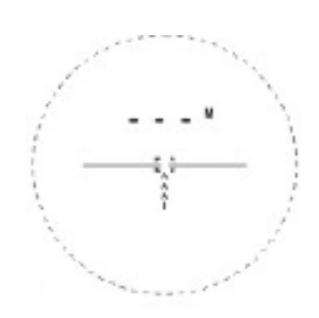

2. Ekran startowy w jardach.

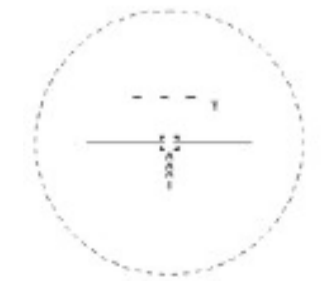

Naciśnij długo przycisk **M**, aby przełączyć jednostkę odległości, M [metr] lub Y [jard]. Naciśnij przycisk **M**, aby przełączać tryby "tyczenie", "skanowanie", "blokada tyczki mierniczej" i "mgła". W trybie "prędkość" jednostkę mierzonej wartości należy przeliczyć osobno.

#### 3. Alarm niskiego napięcia

Gdy napięcie akumulatora produktu jest zbyt niskie, symbol niskiego poziomu przypomina o konieczności wymiany akumulatora.

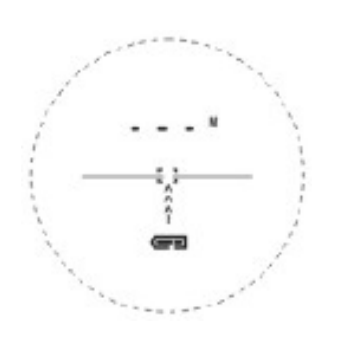

#### 4. Wybór trybu

Naciśnij klawisz **M**, aby przełączać między trybami "tyczenie", "blokada tyczki mierniczej", "mgła" i "prędkość".

4-1 Tryb "tyczenie" Zasada działania

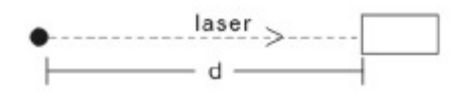

 $d=c t/2$ 

Ekran funkcji

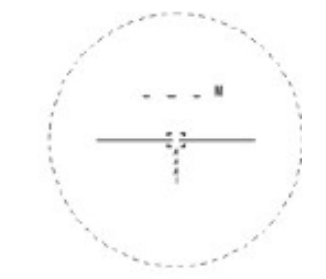

Naciśnij klawisz (b), aby rozpocząć tyczenie. Ekran "tyczenie"

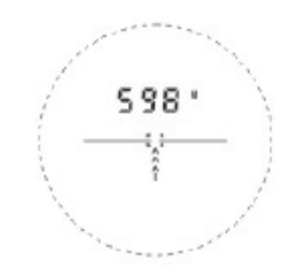

4-2 Tryb "blokada tyczki mierniczej" Zasada działania

W trybie "blokada tyczki mierniczej" wskazuje wielokrotnie, aby oddzielić tło i zachować jedynie odległość punktu d1 oraz wykluczyć cel za tyczką. Gdy symbol "blokada tyczki mierniczej" przestanie migać, oznacza to, że dane dalmierza są zablokowane.

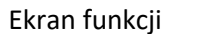

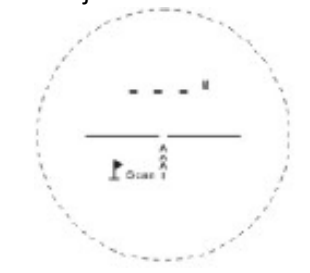

Gdy pojawi się ekran trybu skanowania tyczki mierniczej, naciśnij i przytrzymaj klawisz  $\bigcirc$ , aby uruchomić funkcję skanowania tyczki mierniczej, symbol flagi w ramce ekranu wokół ikony zacznie migać.

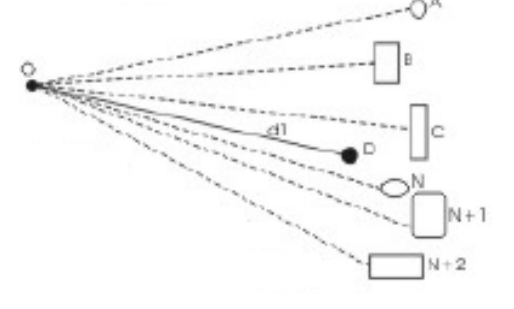

Punkt celowania dalmierza w mierzonym skanowaniu tam i z powrotem po obu stronach tyczki mierniczej - dane zmierzone tyczki mierniczej zostaną zachowane, symbol flagi w ramce ekranu przestanie migać, co oznacza, że dane tyczki mierniczej są zablokowane.

Ekran "blokada tyczki mierniczej".

4-3 Tryb "mgła"

Zasada działania

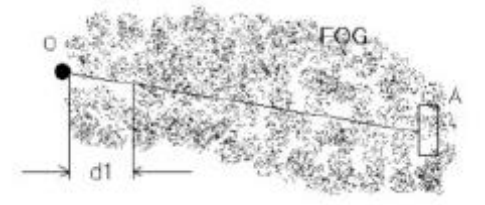

Ponieważ mgła będzie odbijać generowany laser, więc dalmierz nie będzie w stanie zmierzyć odległości do celów. Odfiltruj błędy mgły reflektora laserowego spowodowane odległością (d1 = 25 m), zapewniając w ten sposób zakres pomiaru na duże odległości.

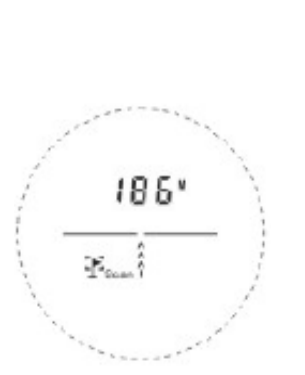

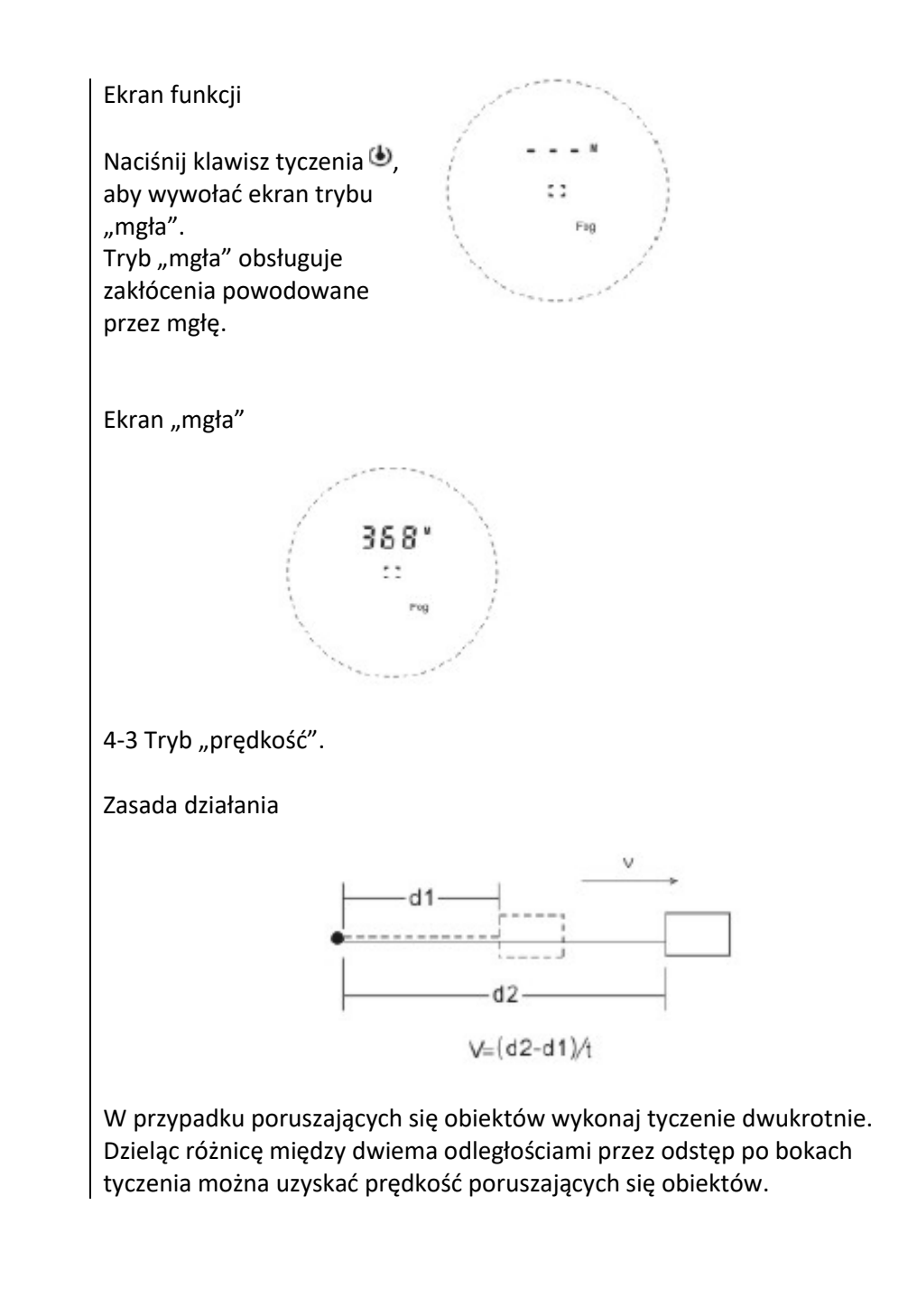

#### Metoda welocymetryczna

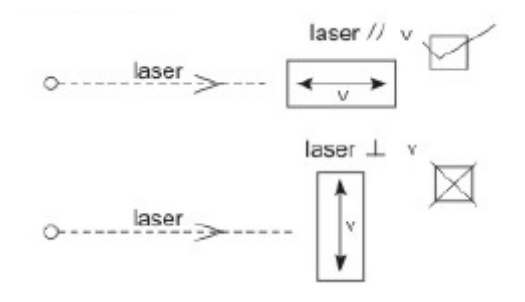

#### Ekran funkcji

W trybie "prędkość" naciśnij i przytrzymaj przycisk **M**, aby przełączyć KM/H i M/H. Naciśnij klawisz  $\bigcirc$ , aby rozpocząć pomiar prędkości.

Ekran jednostek - kilometry: kilometry/godzinę

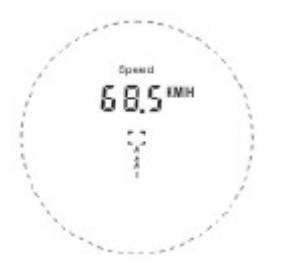

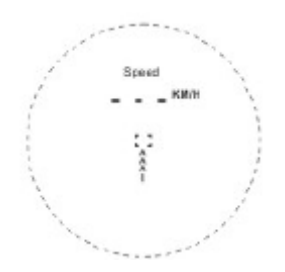

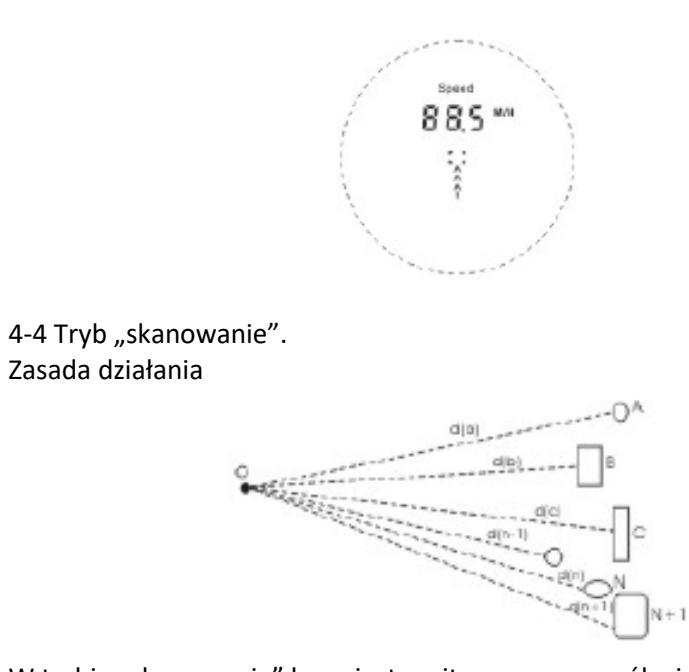

Ekran jednostek - mile: mile/godzinę

W trybie "skanowanie" laser jest emitowany w sposób ciągły, odległość do każdego obiektu będzie wyświetlana po kolei.

Ekran "skanowanie"

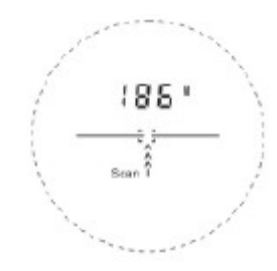

W trybie "tyczenie" naciśnij i przytrzymaj klawisz  $\bullet$ , aby aktywować tryb skanowania. Po 20 razach tyczenie zakończy się automatycznie.